## PPMS for the Advanced Light and Electron Microscopy BioImaging Center (ALEMBIC)

## https://ppms.eu/alembic

## **INSTRUMENTS TRAINING REQUEST**

## N.B.: Before applying for a training, all the Facility Users have to create their PPMS account.

On PPMS home page, click on "account creation request". The ALEMBIC Staff will validate your account registration and you will be able to login PPMS with your personal PPMS's Username and Password.

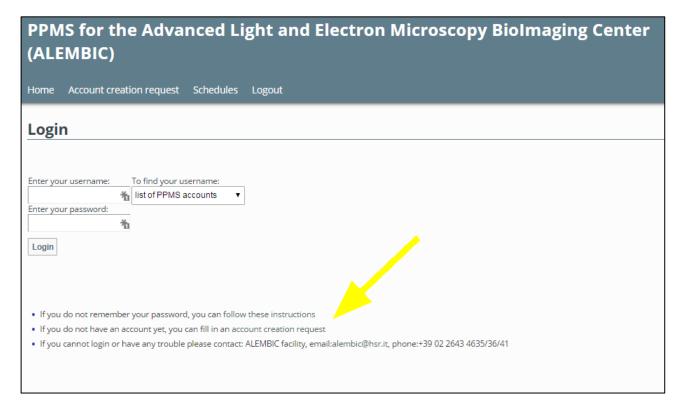

In the personal PPMS' User Home Page (below),

select the Request, in the toolbar menu

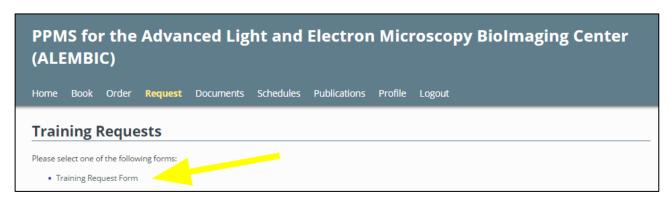

and fill the "Training Request Form" and Submit the request to ALEMBIC Staff.

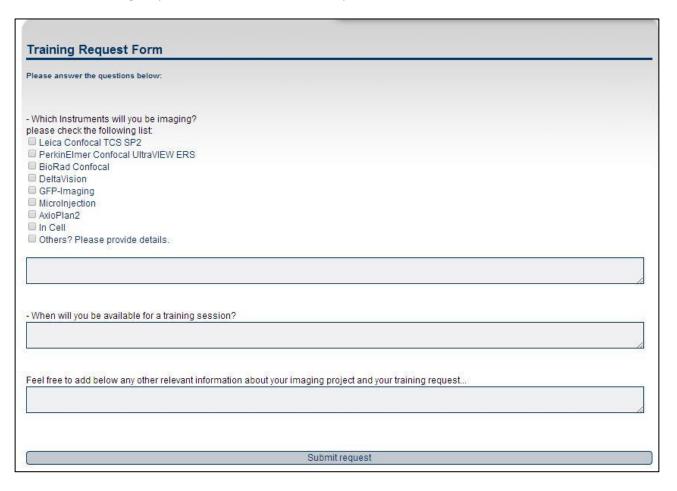

ALEMBIC Staff will contact you to arrange the training.